# MIX{WILD} Troubleshooting Cheatsheet

3

### Error Message (Please following the order to check your data)

- Check the folder name or address where you saved the dataset (NO blank SPACES).
- Check the dataset type is .CSV file with variable names in the first row.
- Check the missing value and string in the dataset. 3.
- Check the **data sorting** (ID order) in the dataset. 4.

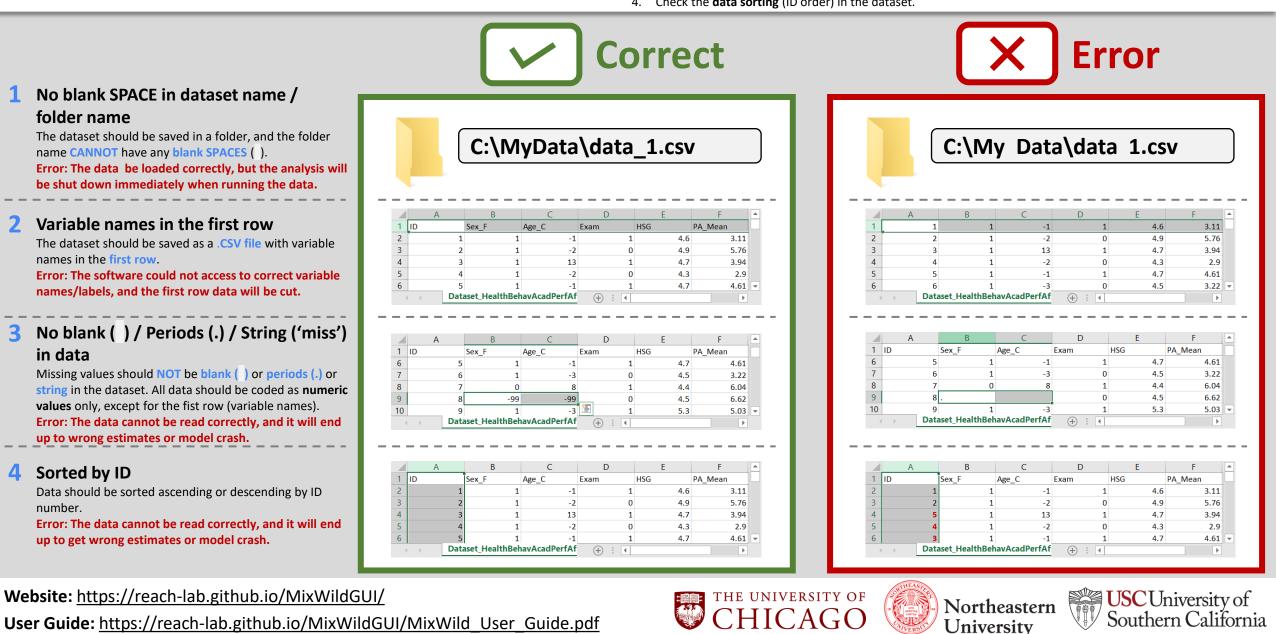

# MIX{WILD} Troubleshooting Cheatsheet

### **Error Message (Please following the order to check your data)**

Check the **folder name** or address where you saved the dataset (NO blank SPACES). 1.

Northeastern

University

Southern California

- Check the dataset type is .CSV file with variable names in the first row. 2.
- 3. Check the missing value and string in the dataset.
- Check the **data sorting** (ID order) in the dataset. 4.

CHICAGO

|                                                                                                    | <b>Error Message / Output</b>                                                                                                    |  |  |  |  |  |  |  |  |  |
|----------------------------------------------------------------------------------------------------|----------------------------------------------------------------------------------------------------|--|--|--|--|--|--|--|--|--|
| 1 No blank SPACE in dataset name /<br>folder name<br>The dataset should be saved in a folder, and the folder<br>name CANNOT have any blank SPACES ().<br>Error: The data be loaded correctly, but the analysis will<br>be shut down immediately when running the data.                                                                              | Dataset Naming Error       X         i The filename of .csv file can not include space. Please try to use underscore instead.       X         i DK       Caution!                                                                                                    |  |  |  |  |  |  |  |  |  |
| 2 Variable names in the first row<br>The dataset should be saved as a .CSV file with variable<br>names in the first row.<br>Error: The software could not access to correct variable<br>names/labels, and the first row data will be cut.                                                                                                    | Dataset Error X<br>i The first row of .csv file should be column names in letters.                                                                                                    |  |  |  |  |  |  |  |  |  |
| 3 No blank ( ) / Periods (.) / String ('miss')<br>in data<br>Missing values should NOT be blank ( ) or periods (.) or<br>string in the dataset. All data should be coded as numeric<br>values only, except for the fist row (variable names).<br>Error: The data cannot be read correctly, and it will end<br>up to wrong estimates or model crash. | Dataset Error       X         Image: Dependent variable       mean         Image: Dependent variable       mean         Image: Dependent variable |  |  |  |  |  |  |  |  |  |
| <ul> <li>4 Sorted by ID         Data should be sorted ascending or descending by ID             number.         Error: The data cannot be read correctly, and it will end             up to get wrong estimates or model crash.     </li> </ul>                                                                                                    | Caution! ×   (i) D:My Data/MIXWILD202112151400/Dataset_Output_stage1.out (The system cannot find the file specified)   OK                                                                                                    |  |  |  |  |  |  |  |  |  |
| Website: https://reach-lab.github.io/MixWildG                                                                                                    | UI/ THE UNIVERSITY OF Northeastern USC University of                                                                                                    |  |  |  |  |  |  |  |  |  |

User Guide: https://reach-lab.github.io/MixWildGUI/MixWild User Guide.pdf

## MIX{WILD} Troubleshooting Cheatsheet

#### Error Message (Please following the order to check your data)

- 1. Check the folder name or address where you saved the dataset (NO blank SPACES).
- 2. Check the dataset type is .CSV file with variable names in the first row.
- 3. Check the missing value and string in the dataset.
- 4. Check the **data sorting** (ID order) in the dataset.

### More Tips to Help Troubleshhoting

#### Limited variable number (Maximum ≈ 256)

Although there seems to be no limited of the sample size, the capacity of the maximum variable number could potentially be caped. Please keep the dataset as lite as possible and only include the variables that you will use in analysis.

|    | A    | В      | С         | D         | E       | F   | G       | Н        | 1        | J   | K    | L   | М   | N |   |
|----|------|--------|-----------|-----------|---------|-----|---------|----------|----------|-----|------|-----|-----|---|---|
| 1  | ID D | ay     | Sex       | Age       | Sem     | SQ  | PhysAct | PA       | NA       | LGA | Exam | HSG | BDI |   | ┛ |
| 2  | 1    | 1      | 1         | 22        | 2       | 3   | 30      | 2.666667 | 3.666667 | 2   | 1    | 4.6 | 2   |   |   |
| 3  | 1    | 2      | 1         | 22        | 2       | 3   | 60      | 3.333333 | 3        | 1   | 1    | 4.6 | 2   |   |   |
| 4  | 1    | 3      | 1         | 22        | 2       | 3   | 360     | 2.666667 | 4        | 0   | 1    | 4.6 | 2   |   |   |
| 5  | 1    | 4      | 1         | 22        | 2       | 3   | 780     | 1.333333 | 5        | 1   | 1    | 4.6 | 2   |   |   |
| 6  | 1    | 6      | 1         | 22        | 2       | 3   | 210     | 3        | 4.666667 | 2   | 1    | 4.6 | 2   |   |   |
| 7  | 1    | 8      | 1         | 22        | 2       | 3   | 310     | 4        | 3.666667 | 2   | 1    | 4.6 | 2   |   |   |
| 8  | 1    | 9      | 1         | 22        | 2       | 3   | 90      | 3.333333 | 3.333333 | 0   | 1    | 4.6 | 2   |   |   |
| 9  | 1    | 10     | 1         | 22        | 2       | 3   | 405     | 3.333333 | 2.666667 | 2   | 1    | 4.6 | 2   |   |   |
| 10 | 1    | 11     | 1         | 22        | 2       | 3   | 405     | 2.333333 | 2.666667 | 2   | 1    | 4.6 | 2   |   |   |
| 11 | 1    | 12     | 1         | 22        | 2       | 3   | 360     | 3        | 4        | 2   | 1    | 4.6 | 2   |   |   |
| 12 | 1    | 13     | 1         | 22        | 2       | 3   | 270     | 1.666667 | 5.666667 | 1   | 1    | 4.6 | 2   |   |   |
| 13 | 1    | 14     | 1         | 22        | 2       | 3   | 30      | 3.333333 | 2.333333 | 2   | 1    | 4.6 | 2   |   |   |
| 14 | 1    | 15     | 1         | 22        | 2       | 3   | 540     | 2.666667 | 2        | 1   | 1    | 4.6 | 2   |   |   |
| 15 | 1    | 17     | 1         | 22        | 2       | 2   | 405     | 4.333333 | 3.333333 | 1   | 1    | 4.6 | 2   |   |   |
| 16 | 1    | 18     | 1         | 22        | 2       | 3   | 405     | 2.666667 | 3        | 1   | 1    | 4.6 | 2   |   |   |
| 17 | 1    | 19     | 1         | 22        | 2       | 3   | 540     | 2.666667 | 3.333333 | 1   | 1    | 4.6 | 2   |   |   |
| 18 | 1    | 21     | 1         | 22        | 2       | 3   | 60      | 3.666667 | 2.666667 | 2   | 1    | 4.6 | 2   |   |   |
| 19 | 1    | 22     | 1         | 22        | 2       | 3   | 405     | 3.333333 | 3        | 1   | 1    | 4.6 | 2   |   |   |
| 20 | 1    | 23     | 1         | 22        | 2       | 3   | 405     | 3.333333 | 3.333333 | 2   | 1    | 4.6 | 2   |   |   |
| 21 | 1    | 24     | 1         | 22        | 2       | 2   | 60      | 1.666667 | 4.666667 | 2   | 1    | 4.6 | 2   |   |   |
| 22 | 1    | 25     | 1         | 22        | 2       | 3   | 405     | 5        | 2.666667 | 2   | 1    | 4.6 | 2   |   |   |
| 23 | 1    | 26     | 1         | 22        | 2       | 3   | 330     | 3.666667 | 2.666667 | 1   | 1    | 4.6 | 2   |   |   |
| 24 | 1    | 27     | 1         | 22        | 2       | 3   | 435     | 2        | 3.666667 | 2   | 1    | 4.6 | 2   |   |   |
| 25 | 1    | 29     | 1         | 22        | 2       | 3   | 525     | 3.666667 | 2.666667 | 2   | 1    | 4.6 | 2   |   | - |
|    | € ►  | Datase | t_HealthB | ehavAcadP | erfAffe | (+) |         |          |          |     |      |     |     | ► |   |

### Starting your model with a simplified variables/specification

Adding the random slope/scale effect may make your model overly complicated and generate some estimate difficulties. If you experience the model crash issue with no issue above, please try to start your model with simple settings. Also using Probit/Logistic model for dichotomous/ordinal outcome may increase estimate difficulties. Please check your outcomes before doing nonlinear models.

| 😹 MixWILD-2.0                 |                                                                                                    | _ | × |
|-------------------------------|----------------------------------------------------------------------------------------------------|---|---|
| Model Configuration View Data | Help                                                                                                    |   |   |
| Dataset<br>Stage 1 Model      | <ul> <li>CSV file path: ients/Dataset_HealthBehavAcadPerfAffect.csv</li> <li>Change Dataset</li> <li>Title (optional): ients/Dataset_HealthBehavAcadPerfAffect.csv</li> <li>Does your data contain missing values? Yes No</li> <li>What is your missing data coded as? -99</li> <li>Stage 1 outcome: Continuous Dichotomous Ordinal</li> <li>Stage 1 regression type: Probit Logistic</li> <li>Specify random location effects: Intercept only Ontercept and slope(s)</li> </ul> |   |   |
|                               | Include estimates of random scale: O Yes      No                                                                                                    |   |   |
| -                             | ⑦ Include Stage 2 model: ○ Yes ● No                                                                                                    |   |   |
|                               | Save Model Reset Continue                                                                                                    |   |   |

Website: <a href="https://reach-lab.github.io/MixWildGUI/">https://reach-lab.github.io/MixWildGUI/</a> User Guide: <a href="https://reach-lab.github.io/MixWildGUI/MixWild">https://reach-lab.github.io/MixWildGUI/MixWild</a> User Guide: <a href="https://reach-lab.github.io/MixWildGUI/MixWild">https://reach-lab.github.io/MixWildGUI/MixWild</a> User Guide: <a href="https://reach-lab.github.io/MixWildGUI/MixWild">https://reach-lab.github.io/MixWildGUI/MixWild</a> User Guide: <a href="https://reach-lab.github.io/MixWildGUI/MixWild">https://reach-lab.github.io/MixWildGUI/MixWild</a> User Guide: <a href="https://reach-lab.github.io/MixWildGUI/MixWild">https://reach-lab.github.io/MixWildGUI/MixWild</a> User Guide: <a href="https://reach-lab.github.io/MixWildGUI/MixWild">https://reach-lab.github.io/MixWildGUI/MixWild</a> User Guide: <a href="https://reach-lab.github.io/MixWildGUI/MixWild">https://reach-lab.github.io/MixWildGUI/MixWild</a> User Guide: <a href="https://reach-lab.github.io/MixWildGUI/MixWild">https://reach-lab.github.io/MixWildGUI/MixWild</a> User Guide: <a href="https://reach-lab.github.io/MixWildGUI/MixWild">https://reach-lab.github.io/MixWildGUI/MixWild</a>

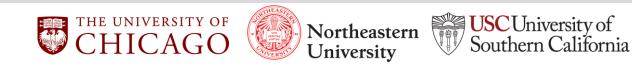